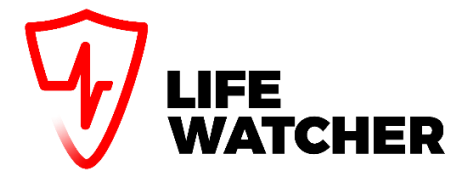

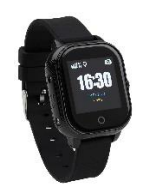

# **Handleiding voor installatie en gebruik LifeWatcher Senior Versie september 2021**

Hartelijk dank voor uw aankoop van uw LifeWatcher Senior horloge. Via deze handleiding helpen wij u om onze Nederlandstalige app en het horloge te installeren en te gebruiken.

## **Inhoudsopgave handleiding:**

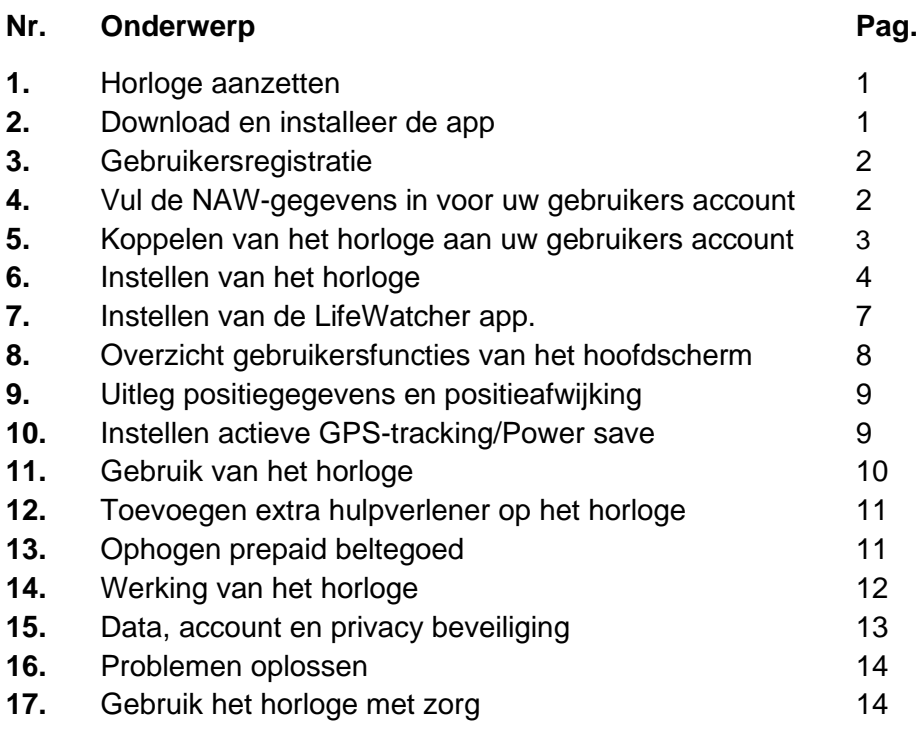

## **Installatie stap 1: Horloge aanzetten**

Zet het horloge aan (druk net zo lang op de knop aan de rechterkant van het toestel totdat u het LifeWatcher logo in het scherm ziet) en zorg dat er voldoende batterijspanning in het horloge aanwezig is. Controleer in de display van het horloge of er voldoende netwerkbereik is (minimaal 2 streepjes bereik). Is dit niet het geval, leg het horloge dan waar wel voldoende netwerkbereik is.

## **Installatie stap 2: Download en installeer de app**

Download en installeer de LifeWatcher app uit Google Playstore of Apple App Store op uw smartphone.

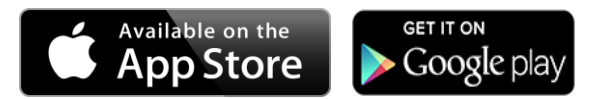

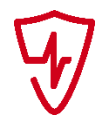

Om de app te installeren zoekt u naar de app "LifeWatcher". U herkent de app aan dit logo: Open de LifeWatcher app vanaf uw smartphone.

## **Installatie stap 3: Gebruikersregistratie**

Volg (voor nieuwe gebruiker) de volgende stappen uw om gebruikers account te registreren:

- 1. Kies de optie "Registreer" vanuit het inlogscherm in de LifeWatcher app.
- 2. Kies een eigen verzonnen gebruikersnaam (in ons voorbeeld is dat "Hans de Helper"). Let op: dit is de gebruikersnaam van de hulpverlener, niet van de drager.
- 3. Bedenk een wachtwoord.
- 4. Bevestig het wachtwoord.
- 5. Vul uw E-mailadres in. Dit e-mailadres wordt gebruikt wanneer u een 'wachtwoord reset' in de toekomst wilt doen op de app (in ons voorbeeld is dat HansDeHelper@Gmail.com).
- 6. Bevestig de gegevens door in de rechterbovenhoek te klikken.

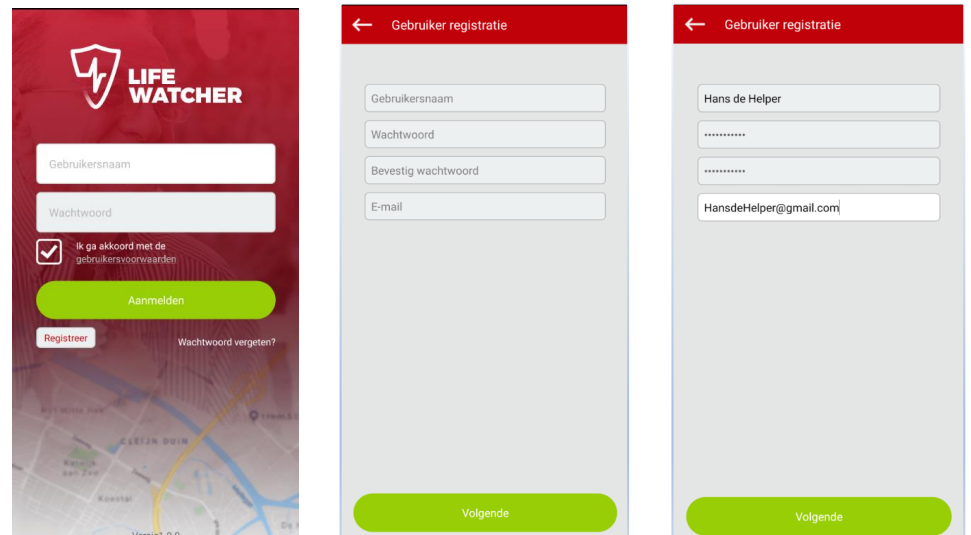

## **Installatie stap 4: Vul de NAW-gegevens in voor uw gebruikers account**

In het horloge zit een LifeWatcher simkaart. Vul uw NAW-gegevens in en druk onderaan in de app op 'volgende' om door te gaan naar het volgende scherm. Vul in deze schermen de gegevens van de gebruiker van de app in (meestal een hulpverlener). Hier dus **niet** de gegevens van de drager invullen!

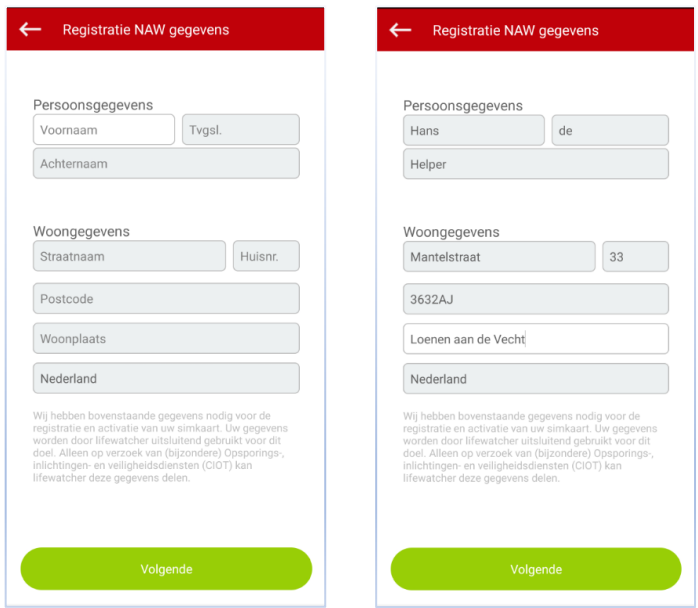

## **Installatie stap 5: Koppelen van het horloge aan uw gebruikers account**

Na het koppelen van de simkaart komt u automatisch in onderstaand scherm. U kunt hier het IDnummer van het horloge toevoegen aan uw gebruikers account.

#### Het 10-cijferige ID-nummer van het horloge staat bij levering op de achterzijde van het horloge.

U kunt het nummer toevoegen door de "streepjescode" van het etiket te scannen met uw Smartphone. Lukt dit niet, dan kunt u kiezen voor de optie "**invoeren**". Hier kunt u het ID-nummer invoeren.

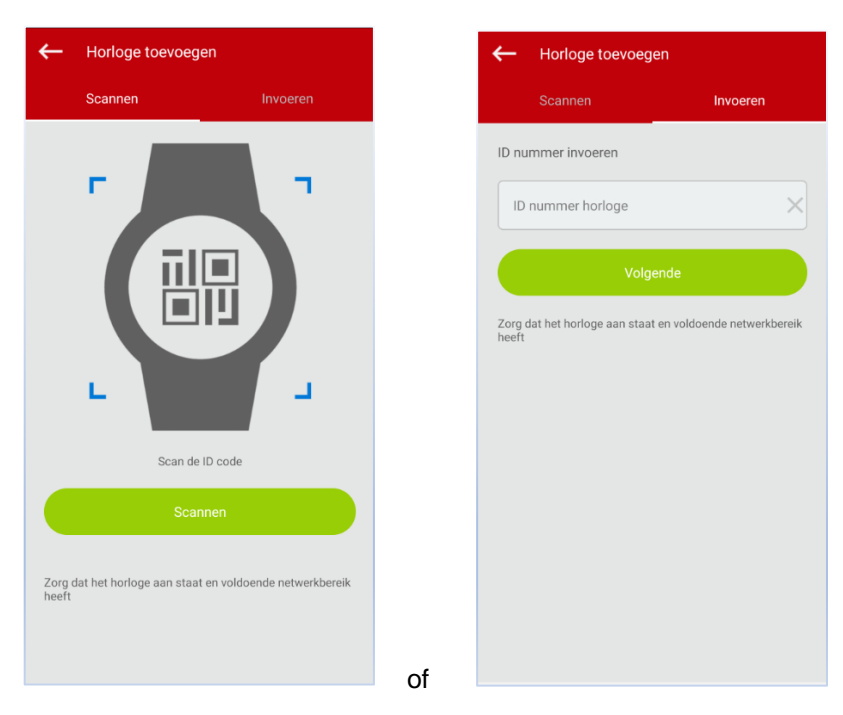

In het volgende scherm kunt u de simkaart koppelen aan het horloge. Voer hier het 06-nummer en de PUK-code in van uw simkaart. De simkaarthouder vindt u onder in het doosje bij levering.

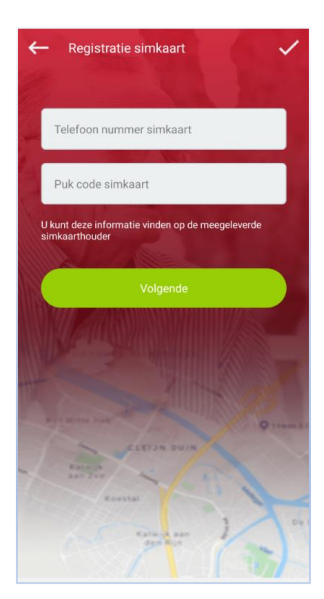

U komt nu in het hoofdscherm.

*Tip: Het kan ongeveer 10 minuten duren voordat de registratie op de server is voltooid. Tot die tijd kan het mogelijk zijn dat u nog geen locatiegegevens in de app ziet. Hebt u na 10 minuten nog geen locatiegegevens drukt u dan even bovenaan in het menu op de knop: 'Ververs locatie'*

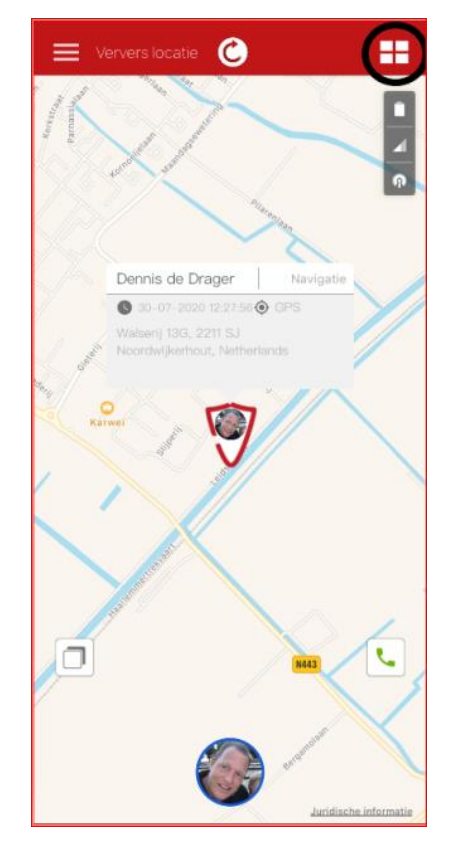

*Tip: Het horloge stuurt standaard eenmaal per 10 minuten de locatie naar de app. Wilt u direct de actuele locatie zien? Druk dan op de knop "Ververs locatie" in bovenstaande afbeelding. Binnen 20 seconden ontvangt u de meest actuele locatie van het horloge.*

## **Installatie stap 6: Instellen van het horloge**

Om de functies van het horloge in te stellen kiest u voor het menublokje in de rechterbovenhoek van de app (vier witte blokjes). U ziet vervolgens het functiemenu van het horloge naar voren komen.

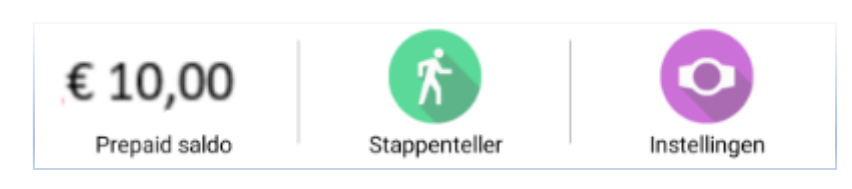

- 
- 
- 

❖ **Prepaid saldo:** Hier ziet u het prepaid saldo van het horloge. ❖ **Stappenteller:** Hier ziet u de stappen gezet door de gebruiker van het horloge. ❖ **Instellingen:** Stel de verschillende functies van het horloge in.

#### **Voor het verder instellen van het horloge:**

Klik op de vier blokjes boven in de app en ga naar "instellingen".

U komt nu in het instellingenmenu. Hier kunt u de volgende functies van het horloge instellen:

- ❖ **Geschiedenis:**  Bekijk de locatie geschiedenis van het horloge.
- ❖ **Veilige zone:** Stel meerdere veilige zones in en kies zelf welke zone er actief moet zijn.
- ❖ **Alarm overzicht**: Bekijk de alarmmeldingen die door het horloge zijn gegeven.
- ❖ **Horloge instellingen:** Hier stelt u alle functie op het horloge in zoals telefoonnummers, toegangslijst, stiltetijden, etc.
- ❖ **Hulpverleners:**  Een overzicht van de hulpverleners die het horloge mogen volgen (lees meer op pag. 12).
- ❖ **Huidig prepaid saldo:**  De stand van het saldo op uw prepaid Simkaart volgen (lees meer op pag. 12).
- ❖ **Simkaart verwisselen:**  Mogelijkheid om uw simkaart te verwisselen (bijv. als uw oude simkaart is verlopen).
- ❖ **Loskoppelen:**  Haal het horloge weg uit dit gebruikers account.

#### **Ga nu naar de optie "Horloge instellingen". Zie de afbeelding hieronder:**

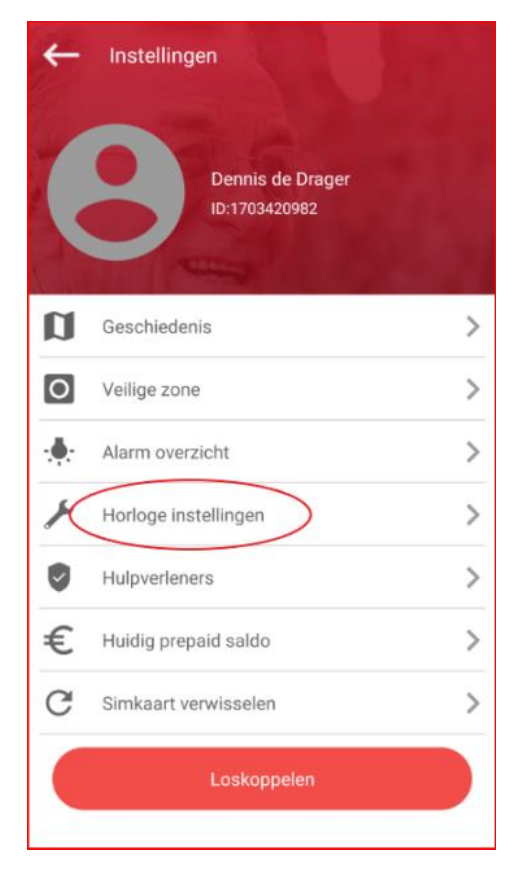

*Tip!: Als u bovenin het scherm op het poppetje klikt kunt u de profielfoto van de drager aanpassen!*

U komt nu het functiemenu van het horloge. In onderstaand menu kunt u de volgende functies bedienen. Let op: Het functiemenu wijzigt als er nieuwe functies zijn toegevoegd.

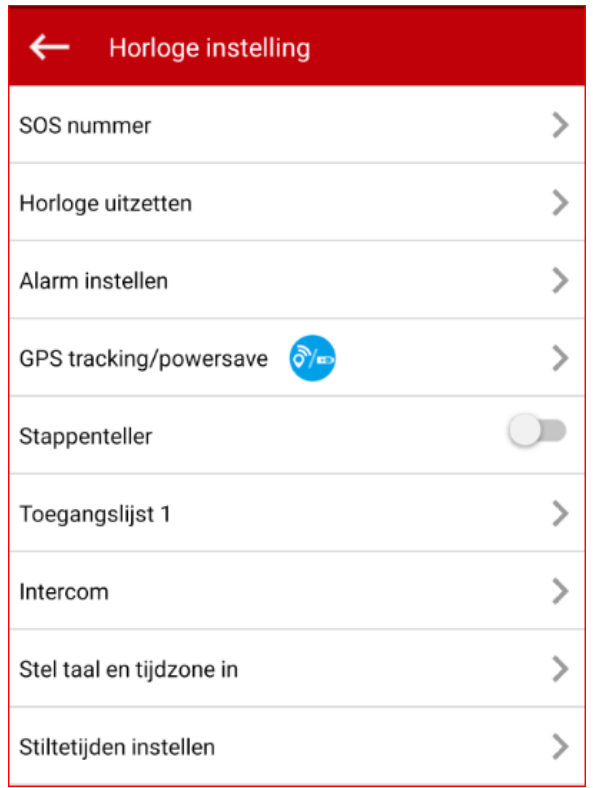

- ❖ **SOS-nummer:** Hier stelt u het SOS-nummer in dat het horloge moet bellen in geval van SOS.
- ❖ **Horloge uitzetten:** Via deze functie kunt u op afstand het horloge via de app uitzetten.
- ❖ **Alarm instellen:** U kunt tot drie verschillende alarmen instellen per dag met onderscheid tussen weekend en weekdagen.
- ❖ **GPS tracking/power save**: De frequentie waarmee het horloge de positie bepaalt. Standaard is dit eenmaal per 10 minuten. Let op: kiest u voor de gps-tracking modus (eenmaal per minuut) dan zal de batterij van het horloge sneller leeg zijn.
- ❖ **Stappenteller:** Hiermee kunt u zien hoeveel stappen de drager heeft gezet.
- ❖ **Toegangslijst 1:** Het horloge weigert standaard telefoonnummers die niet bekend zijn. In deze lijst kunt u 5 telefoonnummers machtigen om het horloge te mogen bellen.
- ❖ **Intercom:** Wilt u direct in contact komen met de drager van het horloge? Hier vult u het telefoonnummer in waar het horloge naar toe moet bellen. U neemt het gesprek via uw telefoon op en kunt direct spreken met drager van het horloge
- ❖ **Stel taal en tijdzone in**: Instellen van de taal (Nederlands of Engels) en de tijdzone op het horloge. UTC+1 = wintertijd. UTC+2 = zomertijd in Nederland.
- ❖ **Stiltetijden instellen:** Periodes instellen waarin het horloge stil moet zijn. Bijvoorbeeld tijdens de late avond of de nacht. Inkomende gesprekken worden geweigerd door het horloge en de display van het horloge zit op slot. De SOS-knop aan de zijkant blijft wel actief.

## **Installatie stap 7: Instellen van de LifeWatcher app**

Wanneer u kiest voor het instellingen menu (drie witte streepjes) linksboven in de app dan komt u in het menu om de app in te stellen.

#### **In dit menu kunt u:**

- ❖ Foto van de app gebruiker aanpassen.
- ❖ Meer horloges toevoegen aan de app.
- ❖ Overzicht van de alarmmeldingen van het horloge bekijken.
- ❖ Overzicht van de app meldingen bekijken (systeemstoringen etc.).
- ❖ De meest gestelde vragen bekijken.
- ❖ Uw gebruikers wachtwoord van de app veranderen.

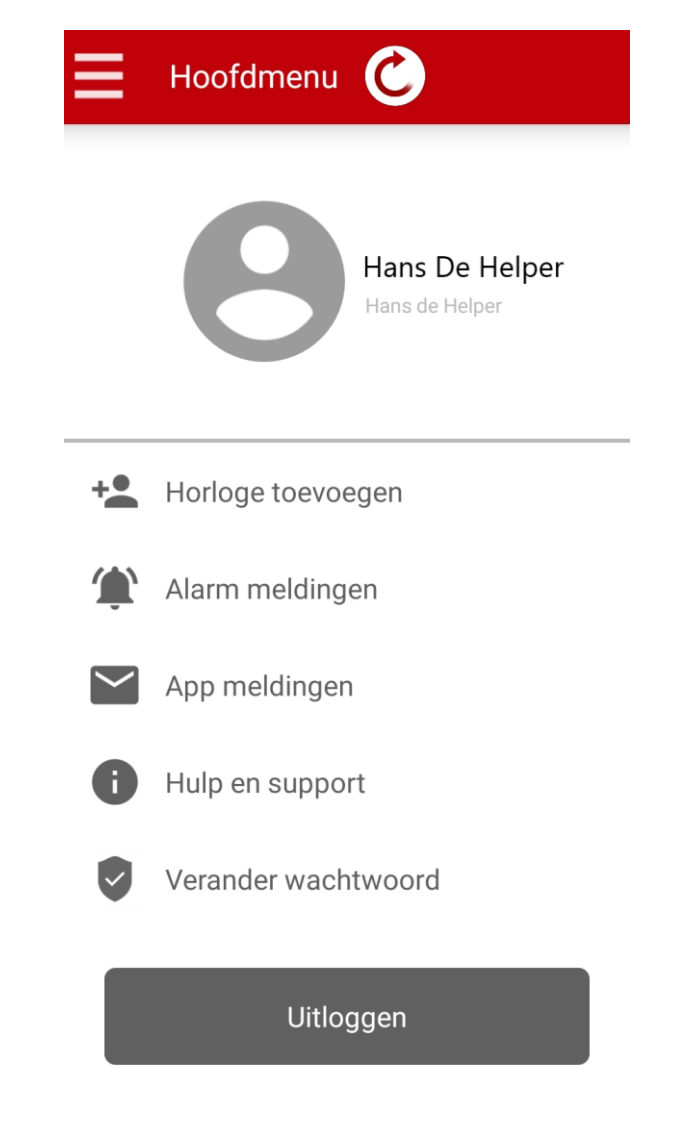

*Gefeliciteerd! Uw horloge en uw app zijn nu ingesteld.*

## **8. Overzicht gebruikersfuncties van het hoofdscherm:**

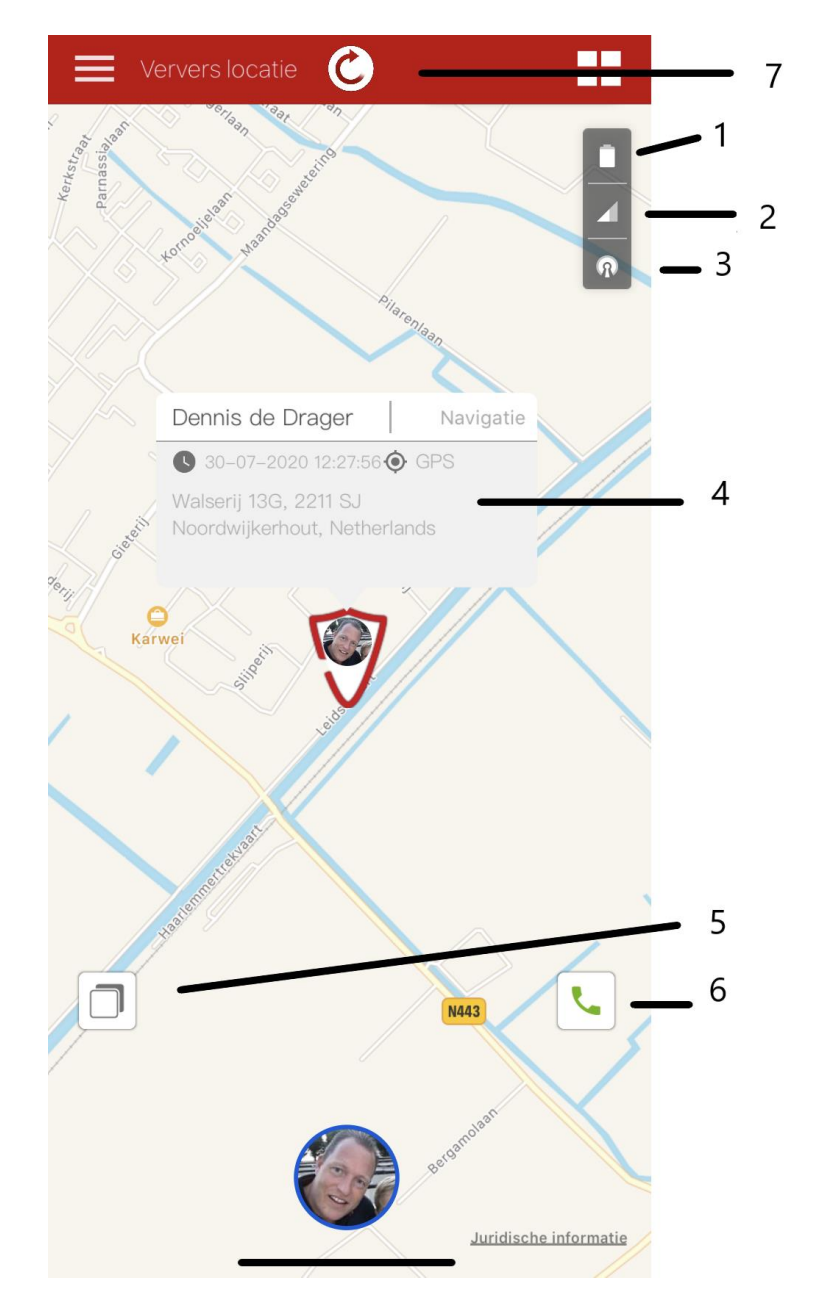

- 1) Resterende batterijcapaciteit van het horloge.
- 2) Netwerkbereik van het horloge.
- 3) Indicatie zuiverheid van laatste positiebepaling.
- 4) Informatie over de laatste positiebepaling van het horloge.
- 5) Wisselen tussen kaart- of satellietweergave.
- 6) Bellen naar het horloge.
- 7) Het horloge de opdracht geven om direct de actuele positie te bepalen.

## **9. Uitleg over positiegegevens en positieafwijking**

Het horloge maakt gebruik van 3 manieren van positiebepaling. GPS, WIFI en GPRS. Bij GPS en WIFI-positionering zal de afwijking circa 10-20 meter zijn. Kan het toestel echter geen GPS of WIFIlocatie vinden dan zal het overschakelen op GPRS positiebepaling. Hierbij wordt de dichtstbijzijnde gsm-zendmast als uitgangspunt genomen. De afwijking kan oplopen tot 500 meter.

Detecteert het horloge een mogelijke afwijking in positiebepaling dan verschijnt er een oranje cirkel in de app. Wilt u dat het horloge direct opnieuw de locatie bepaalt? Druk dan de **'Ververs locatie'** knop in de app. Binnen 20 seconden zal het horloge de actuele locatie doorgeven.

Is de locatie binnenshuis onzuiver? Ga dan even naar buiten maar blijf binnen een straal van 10 meter rondom het huis. Druk vervolgens op de 'zoek locatie knop' in de app en wacht tot er een gps-positie in de app getoond wordt. Doe dit aan de voorzijde en de achterzijde van het huis. Na het vinden van de gps-positie weet het horloge in het vervolg ook binnenshuis de juiste positie te vinden.

*Tip!: Is het horloge afgedaan en ligt het stil, dan zal het toestel in slaapstand gaan om de accu te sparen. Er vinden in slaapstand geen nieuwe positioneringen plaats. Wordt het toestel weer bewogen dan schakelt de positionering weer in. Wilt u op een eerder moment de positionering weer starten, druk dan op de 'Ververs locatie' knop in uw app.*

## **10. Instellen actieve GPS tracking/power save**

De gps-tracking op het horloge staat standaard ingesteld op 'power save' hierdoor zal het horloge eenmaal per 10 minuten de positie bepalen.

Via de GPS tracking/power save functie kunt u het horloge omschakelen naar actieve gps-tracking. Hierdoor zal het horloge iedere minuut de positie bepalen. De GPS tracking/power save functie vindt u terug onder het kopje 'Horloge instellingen'.

Let op! Bij de 'Eenmaal per minuut positie update' keuze kan de accu van het horloge sneller leeg zijn.

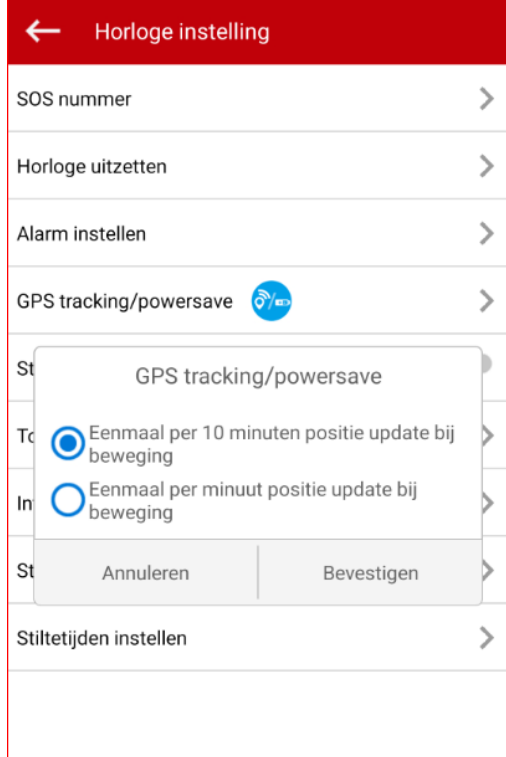

## **11. Gebruik van de functies van het horloge**

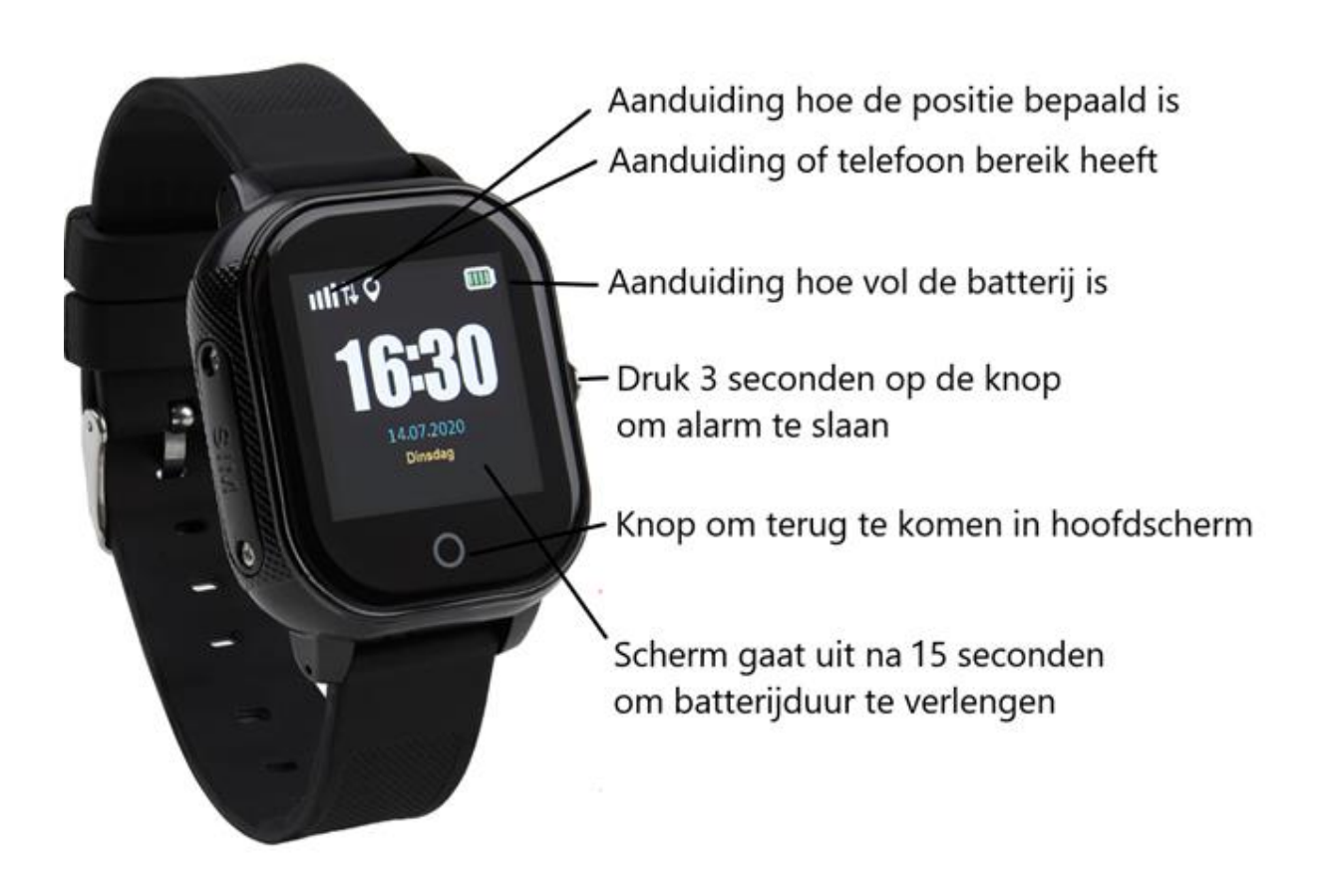

#### **11.1 Alarmeren**

In geval van nood kan de drager de SOS-knop (de zilveren knop rechts) 3 seconden indrukken. Het horloge belt dan automatisch de persoon die voorgeprogrammeerd staat als SOS nummer in de app (bij Instellingen – Horloge instelling – SOS nummer). Via de app krijgen alle hulpverleners een 'push notificatie' van de alarmmelding.

Als extra optie kan de drager van rechts naar links vegen om de SOS knop op het scherm te zien:

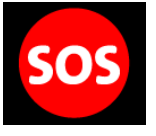

Hiermee is het mogelijk om alarm te slaan. Het drukken op deze knop heeft dezelfde werking als het drukken op de alarmknop aan de rechterkant van het horloge. Door te drukken op de kleine cirkel aan de onderkant komt de gebruiker weer in het hoofdscherm.

*Tip!: In een alarmsituatie zal het meestal sneller zijn om op de knop aan de rechterkant van het horloge te drukken.*

#### **11.2 Gebeld worden**

**SOS**:

De drager kan met de LifeWatcher Senior gebeld worden door de nummers van de mensen die in de toegangslijst (zie installatie stap 6) staan vermeld. Voor het opnemen van een gesprek drukt de drager het groene icoontje in op de touchscreen.

# **12. Toevoegen extra hulpverlener op het horloge**

Het is mogelijk om meerdere personen toestemming te geven om de functies van het horloge te bedienen en de positie van het horloge te bekijken. Hiervoor installeert iedere nieuwe hulpverlener de app en registreert zichzelf met een eigen gebruikersnaam en wachtwoord. Vervolgens kan een nieuwe hulpverlener het ID-nummer van het horloge toevoegen.

De eerste gebruiker die het ID-nummer van het horloge koppelt is automatisch de "superuser". Iedere volgende hulpverlener die ook toegang tot het horloge wil moet na het invoeren van het ID-nummer een verzoek tot toegang versturen naar de "superuser". De "superuser" krijgt een melding van het toegangsverzoek in de app en geeft vervolgens wel of geen toestemming.

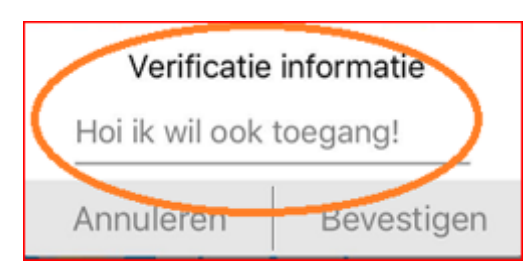

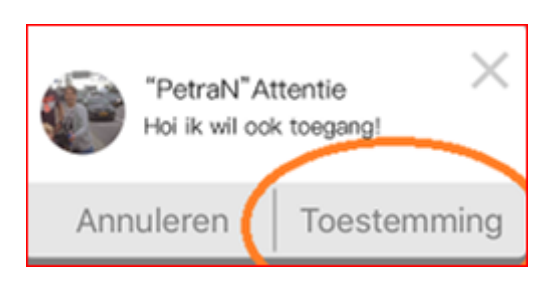

*Nieuwe hulpverlener vraagt toestemming Superuser geeft toestemming op verzoek*

## **13. Ophogen van het prepaid beltegoed**

Als u het horloge heeft gekocht in de webshop, staat er bij aflevering een beltegoed op uw prepaid simkaart (voor toestellen gekocht voor 6 september 2021 was dat € 10,00, voor toestellen gekocht vanaf 6 september 2021 is dat € 15,00)

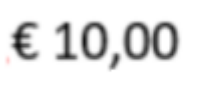

Prepaid saldo

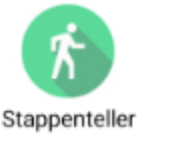

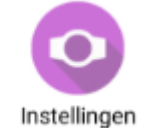

Iedere 30 dagen (voor het eerst 30 dagen nadat u de simkaart heeft geregistreerd) wordt er een vast bedrag van uw beltegoed afgeboekt van € 7,50 (\*). Voor de – duurdere- toestellen aangekocht voor 6 september 2021 is het tarief lager: € 5,00 per 30 dagen.

U kunt het verloop van uw beltegoed zien door op uw saldo te drukken.

In datzelfde overzicht kunt u met de groene knop 'Opwaarderen'.

*Tip!: De meeste mensen voegen jaarlijks het saldo toe dat nodig is om het toestel een jaar te laten werken. Dat is wel zo eenvoudig en veilig. Mocht u onverhoopt ooit het horloge niet meer willen gebruiken, dan kunt u met een eenvoudige E-mail (om veiligheidsreden alleen vanuit de superuser) het resterende saldo boven € 15,00 terug laten storten).*

De betaling van de opwaardering kunt u eenvoudig in de app doen met dezelfde betaalmethode waarmee u het horloge heeft gekocht. Het opwaarderen kan ook door de gebruiker of andere hulpverleners worden gedaan, dat is niet voorbehouden aan de superuser.

(\*) Fair-use policy. Om misbruik te voorkomen behoudt LifeWatcher zich het recht voor om toestellen die meer dan 2 uur per maand alarmeren over te zetten naar een tarief van € 6,00 vast plus € 0,10 per belminuut, met een minimum van € 0,10 per gesprek.

## **14. Werking van het horloge**

#### **14.1 Veiligheidswaarschuwingen en –meldingen**

De telefoon kan interferentie veroorzaken met andere apparatuur. Zet uw telefoon uit in het vliegtuig als dat verboden is. Zet de telefoon in andere gevaarlijke omgevingen uit. Dit kunnen bijvoorbeeld tankstations of (chemische) fabrieken zijn, maar ook in ziekenhuizen kdagenunnen telefoons interferentie veroorzaken en daarmee een gevaarlijke situatie creëren. Wanneer het toestel defect is, moet het gerepareerd worden door professionals. Een ongeautoriseerde reparatie kan een probleem of nog meer schade aan het toestel veroorzaken.

### **14.2 Batterijgebruik**

- ❖ U moet de batterij voor gebruik volledig opladen. Dit verbetert de prestaties van de batterij.
- ❖ Wanneer u de batterij oplaadt, zult u opmerken dat het horloge een beetje warm wordt. Dit is niet erg, het horloge is voorzien van een bewakingssysteem voor oververhitting tijdens het opladen. De batterij is bij normaal gebruik in ongeveer 2 uur opgeladen.
- ❖ Als de batterij bijna leeg is, verschijnt de melding "battery empty" op het scherm zodat u weet dat u de batterij moet opladen. Ook krijgt u automatisch een bericht via de app.
- ❖ In stand-by zal het horloge circa 3 dagen meegaan voordat het opgeladen moet worden.

#### *Belangrijk bij het gebruik*

Het horloge is sterk maar kan niet iedere extreme situatie doorstaan. Zo is het beeldschermglas (net als bij andere horloges overigens) bij hard vallen of stoten breekbaar.

#### **14.3 Algemene werking van het horloge**

Het horloge werkt en communiceert met de app op uw Smartphone via het GSM-netwerk. Het horloge bevat daarvoor een LifeWatcher simkaart (telefoonkaart) die tevens ook gebruikt wordt voor de telefoongesprekken en data overdracht via het horloge.

Om de communicatie tot stand te kunnen brengen moeten uw Smartphone en het horloge voldoende netwerkbereik hebben. LifeWatcher maakt gebruik van het KPN-netwerk. KPN heeft een landelijke dekking echter soms kan het voorkomen dat er toch een beperking in het bereik is. Neemt u in dat geval contact op met de LifeWatcher klantenservice voor advies.

#### **14.4 Simkaart informatie en telefoonnummer:**

Het horloge is voorzien van een geactiveerde LifeWatcher simkaart. In de verpakking zit een kaart met het mobiele nummer en de puk code en een korte beschrijving van het registreren van de simkaart en het mobiele nummer van het horloge. In deze handleiding vindt u een uitgebreide beschrijving.

#### **14.5 Aanzetten van het horloge:**

Druk op de "power aan" knop aan de rechterzijkant van het horloge voor 5 seconden in. In de display verschijnt het logo van LifeWatcher.

#### **14.6 Controleer het bereik en de dataverbinding:**

In de linkerbovenhoek van het horloge verschijnen een aantal afbeeldingen. Achter het icoontje van de zendmast staan een aantal streepjes ter indicatie van de signaalsterkte op het horloge. Hier moet minimaal 1 streepje bereik staan. Is er geen bereik? Probeer dan een andere plaats in huis of loop even naar buiten.

#### **14.7 Andere informatie op het schermpje van het horloge:**

Het "O" symbool staat voor de gps-fixing. Staat er een stip in deze cirkel dan kan het horloge de positie via GPS uitpeilen (nauwkeurigheid 1-10 meter). Staat er geen stip dan is de positiebepaling op basis van de LBS ingeschakeld (nauwkeurigheid 1-250 meter). Staat er een WIFI-teken dan wordt de positie bepaald aan de hand van een WIFI hotspot bij u in de buurt. In de app op uw smartphone kunt u precies zien welke vorm van positiebepaling wordt gebruikt.

Let op: Het is niet nodig om een WIFI-wachtwoord in te voeren op het horloge voor de WIFI*positionering. Er zit een WIFI-sensor in het horloge die WIFI-routers detecteert en koppelt aan een adres via de Google-database.*

### **14.8 Batterijindicatie, actuele tijd, datum en stappenteller:**

Op het schermpje van het horloge vindt u ook informatie over de resterende batterijcapaciteit, de actuele tijd, datum en onderaan het aantal stappen dat is gezet op een dag.

Geeft het horloge de verkeerde tijd/ tijdzone weer? Vanuit de app kunt u de tijd en tijdzone wijzigen. U gaat hiervoor in de app naar het horloge instellingen menu" en kiest voor de optie "Taal en tijdzone" Voer bij het veld "Timezone", UTC+2 voor zomertijd en UTC+1 voor wintertijd en druk op "OK" Soms is het nodig om het horloge even uit te zetten en weer op te starten. Zodra de dataverbinding is hersteld na opstart zal de tijd automatisch corrigeren.

### **14.9 Opladen van het horloge**

## **U kunt het horloge opladen met de USB-oplader van LifeWatcher. Ook adviseren wij om de USBlader en oplaadkabel na het opladen van het horloge te verwijderen uit het stopcontact.**

Het horloge zal ongeveer 4 dagen op een acculading meegaan. Hierna zal het toestel opgeladen moeten worden. Een volledige oplaadcyclus duurt ongeveer 2 uur. Is de accu vol dan zal het toestel automatisch stoppen met opladen.

Om het toestel op te laden beweegt u de USB-kabel richting de oplaadcontacten aan de achterzijde van het toestel. Door twee magneetjes in de behuizing van het toestel wordt de oplaadkabel op de juiste plaats op de behuizing aangetrokken. In de display van het toestel ziet u de oplaadcyclus starten. De kabel past slechts op 1 manier op de behuizing. Zit de kabel omgedraaid dan voelt u dat de magneetjes de kabel afstoten in plaats van aantrekken. Draai in dat geval de kabelstekker 180 graden om. In onderstaande afbeelding ziet u de juiste oplaadwijze.

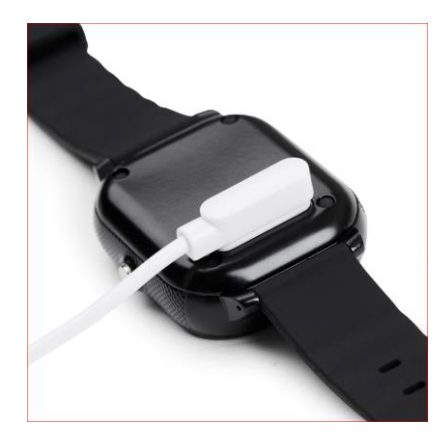

## **15. Data, account en privacy beveiliging**

In verband met de bescherming van uw privacy worden uw positiegegevens maximaal 3 maanden bewaard op onze server. Bekijk onze website voor meer informatie over de beveiliging.

## **16. Problemen oplossen**

De meest gestelde vragen en antwoorden hebben wij voor u verzameld op onze website. U kunt deze vragen en antwoorden nalezen via<https://www.lifewatcher.nl/meest-gestelde-vragen>

## **17. Gebruik het horloge met zorg**

Uw horloge heeft een bijzonder ontwerp en bestaat uit kwetsbare onderdelen. U dient het daarom voorzichtig te behandelen. Hieronder geven wij u een aantal suggesties zodat u het horloge langdurig met veel plezier kunt gebruiken.

- ❖ Raak het scherm niet aan met zware voorwerpen die het scherm kunnen beschadigen en zorg ervoor dat het scherm schoon blijft. Gebruik het product niet als het beschadigd is.
- ❖ Stel het product niet bloot aan een te warme omgeving (meer dan 40 graden Celsius). Hoge temperaturen verkorten de levensduur van het elektronische circuit.
- ❖ Stel het product ook niet bloot aan te koude omgevingen (onder -10 graden Celsius). Door condensvorming kunnen het product en het elektronische circuit beschadigen. Het is normaal dat het scherm traag reageert wanneer het horloge is blootgesteld aan lage temperaturen.
- ❖ Misbruik het product niet door ermee te gooien of te slaan waardoor het beschadigd kan raken.
- ❖ Gebruik geen schoonmaakmiddelen met bijtende bestanddelen om het horloge mee schoon te maken. Maak het product schoon met een zachte doek.
- ❖ Als uw product of een van de accessoires niet goed werkt, laat ze dan repareren door een professional.

#### **17.1 Garantiebepaling**

LifeWatcher geeft 24 maanden garantie op productie en montagefouten van het horloge. Van de garantie is uitgesloten:

- ❖ verbruiksonderdelen, zoals batterijen of beschermlagen die in de loop van de tijd slijten, tenzij het defect optrad wegens een materiaal- of fabricagefout;
- ❖ cosmetische schade, met inbegrip van, maar niet beperkt tot krassen, deuken, gebroken plastic aan poorten en afgescheurde bandjes;
- ❖ schade veroorzaakt door gebruik in combinatie met een ander product niet door LifeWatcher voorgeschreven;
- ❖ schade veroorzaakt door een ongeval, verkeerd gebruik, misbruik, vloeistof, water, brand, aardbeving of andere externe oorzaken;
- ❖ schade veroorzaakt door ander gebruik van het product dan wordt beschreven in de gebruikershandleidingen, technische specificaties en andere gepubliceerde richtlijnen voor het product;
- ❖ schade veroorzaakt door ongeautoriseerde service (upgrades en uitbreidingen)
- ❖ beschadigingen als gevolg van natuurlijke slijtage van het product;

*Wij wensen u veel plezier met uw LifeWatcher Senior horloge!*

*Uw importeur en dealer in de Benelux:*

*LifeWatcher B.V.*

# **CONTACT**

*Email:* 

*[service@LifeWatcher.nl.](mailto:service@lifewatcher.nl)*

*Website:*

*[www.LifeWatcher.nl](http://www.lifewatcher.nl/)*

*Meest gestelde vragen: <https://www.lifewatcher.nl/meest-gestelde-vragen>*

# **LifeWatcher, altijd dichtbij**